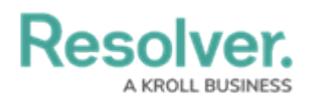

## **Enable Auto-Task Options**

Last Modified on 02/25/2022 5:38 pm EST

The **Auto Start and Arrive multiple dispatch tasks** option saves time by automatically changing the same dispatched officer's task status in Officer Mobile and the Dispatch application. If an officer completes one within multiple tasks, the following occurs automatically when Autotask options are enabled:

- If the next priority task is at the same external address/indoor location as the previous one, that task starts, and the officer's status is **On Scene**.
- If the next priority task is at a different location/indoor location as the previous task, that task is started, and the officer's status is changed to **On Route**.
- If the next priority task belongs to a different dispatch, the task must be started manually.
- Users can also automatically set an officer as "on route" when assigning a new task. System Settings include Auto-task Options – when enabling the Auto On Route when Available and you assign the Officer, they are instantly set as being On route. Read more here: Assign Officers to Tasks in [Resolver](https://help.resolver.com/help/assign-an-officer-to-a-task) Dispatch.

To enable or disable this option, in the **System Settings**> **Auto-task Options** section, click the toggle beside **Auto Start and Arrive multiple dispatch tasks**.

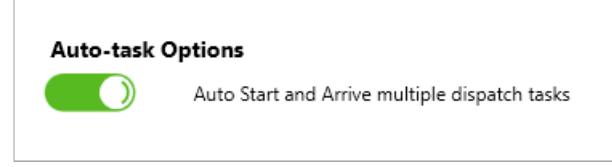

The Auto-task Options setting.